Частное образовательное учреждение дополнительного профессионального образования «Учебный центр «Кадровик ИНФО»

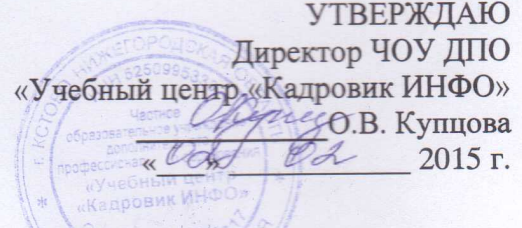

ДОПОЛНИТЕЛЬНАЯ ПРОФЕССИОНАЛЬНАЯ ПРОГРАММА ПОВЫШЕНИЯ КВАЛИФИКАЦИИ ИС: Зарплата и управление персоналом"

> г. Кстово 2015 г.

## **ПОЯСНИТЕЛЬНАЯ ЗАПИСКА**

#### **Актуальность программы**

Фирма 1С занимает лидирующее положение на рынке программного обеспечения для автоматизации хозяйственной деятельности малых и средних предприятий. Для этого ею разработан комплекс программ "1С: Предприятие", одна из которых "1С: Зарплата и управление персоналом" используется для ведения кадрового учета, начисления заработной платы и получения соответствующей отчетности. Поэтому сотрудникам кадровых служб так важно владеть навыками использования программы "1С: Зарплата и управление персоналом" для автоматизации работы с персоналом организации.

Курс предназначен для пользователей, желающих вести учет в типовой конфигурации "Зарплата и управление персоналом", а также на специалистов, планирующих внедрять данную конфигурацию. Представленный курс поможет слушателям подготовиться к сертификации "1С: Профессионал" по конфигурации "Зарплата и Управление Персоналом". Курс построен на анализе практических примеров, которые охватывают основной документооборот - от ведения справочников и ввода первичных документов до получения различных аналитических отчетов.

## **Цель курса**:

- Освоение пользовательских режимов конфигурации "Зарплата и управление персоналом", отработка навыков реализации пользовательских задач штатными средствами конфигурации;
- Получение знаний слушателями основных функциональных возможностей программы "1С: Зарплата и Управление Персоналом " системы "1С: Предприятие";
- Отработка навыков реализации пользовательских задач штатными средствами конфигурации.

## **Задачи обучения:**

- Научить уверенно владеть инструментарием программы "1С: Зарплата и Управление Персоналом ";
- Ознакомить и научить применять на практике методики отражения в программе стандартных операций по ведению кадрового учета и управлению персонала предприятия;
- Обучить контролировать состояние критически важных разделов учета.

## **Планируемые результаты освоения программы**

В результате прохождения обучения слушатели должны:

- Уверенно владеть инструментарием программы;
- Знать и уметь, применять на практике методики отражения в программе стандартных операций по ведению кадрового учета и расчету зарплаты;
- Уметь контролировать состояние критически важных разделов учета.

Слушатель, освоивший программу, должен овладеть следующими профессиональными компетенциями (ПК):

ПК1 выполнять первоначальную настройку программы с целью обеспечения корректного расчета и удобной работы пользователей организации,

ПК2 настраивать начисления и удержания с заработной платы сотрудников,

ПК3 работать с документами-шаблонами ввода данных,

ПК4 работать с документами по учету рабочего времени,

ПК5 работать с подсистемой сводной регламентированной и персонифицированной отчетности.

ПК6 заполнять производственный календарь для учѐта рабочего времени; графики работы (пятидневка, шестидневка, сменный график).

ПК7 заполнять справочники: "Должности организации", "Структура предприятия", "Штатное расписание".

ПК8 работать с классификаторами (семейное положение физических лиц, степени родства, специальности по образованию, языки, степени знания языков и др.).

ПК9 заполнять справочник физического лица (сведения о сотрудниках, сведения о трудовом и северном стаже, НДФЛ).

ПК10 принимать сотрудников на работу (трудовые договоры, договоры ГПХ, приказы о приѐме на работу).

ПК11 работать с отчѐтами (штатное расписание Т-3, списки сотрудников, личная карточка Т-2).

ПК12 вносить изменения в штатное расписание.

ПК13 работать с кадровыми документами (кадровое перемещение, увольнение из организации).

ПК14 работать с кадровыми отклонениями (больничные, командировки, отпуска).

ПК15 оплачивать праздничные и выходные дни, сверхурочные часы.

ПК16 работать с отчѐтами (табель учѐта рабочего времени Т-13).

## **Объем программы**

Продолжительность курса: 32 академических часа.

## **Требования к уровню квалификации поступающего на обучение**

Категория слушателей **-** работники кадровых служб.

#### **Формы аттестации**

По окончании обучения предусмотрена процедура итогового тестирования. Также по окончании обучения каждого раздела проводится промежуточная аттестация в форме собеседования.

#### **Документ, выдаваемый после завершения обучения**

При успешном прохождении итоговой аттестации выдается Удостоверение о повышении квалификации.

#### **Организационно-педагогические условия**

Занятия проводят преподаватели профильных дисциплин. Занятия проводятся в аудитории с применением мультимедийного оборудования, технических и электронных средств обучения, презентационных материалов. Форма подготовки - очная.

## **Календарный учебный график**

Обучение проходит по мере комплектования группы в течение всего года.

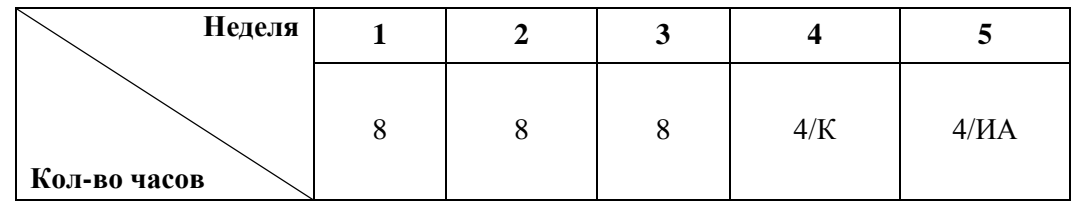

Обозначения: К – каникулы, ИА – итоговая аттестация

# **УЧЕБНЫЙ ПЛАН**

## **программы повышения квалификации «1С: Зарплата и управление персоналом»**

**Цель:** Повышение квалификации **Категория слушателей:** Повышение квалификации **Категория служб Срок проведения подготовки:** 32 час<br>Форма подготовки: очная Форма подготовки: **Режим занятий:** 4 часа в день

Работники кадровых служб<br>32 часа

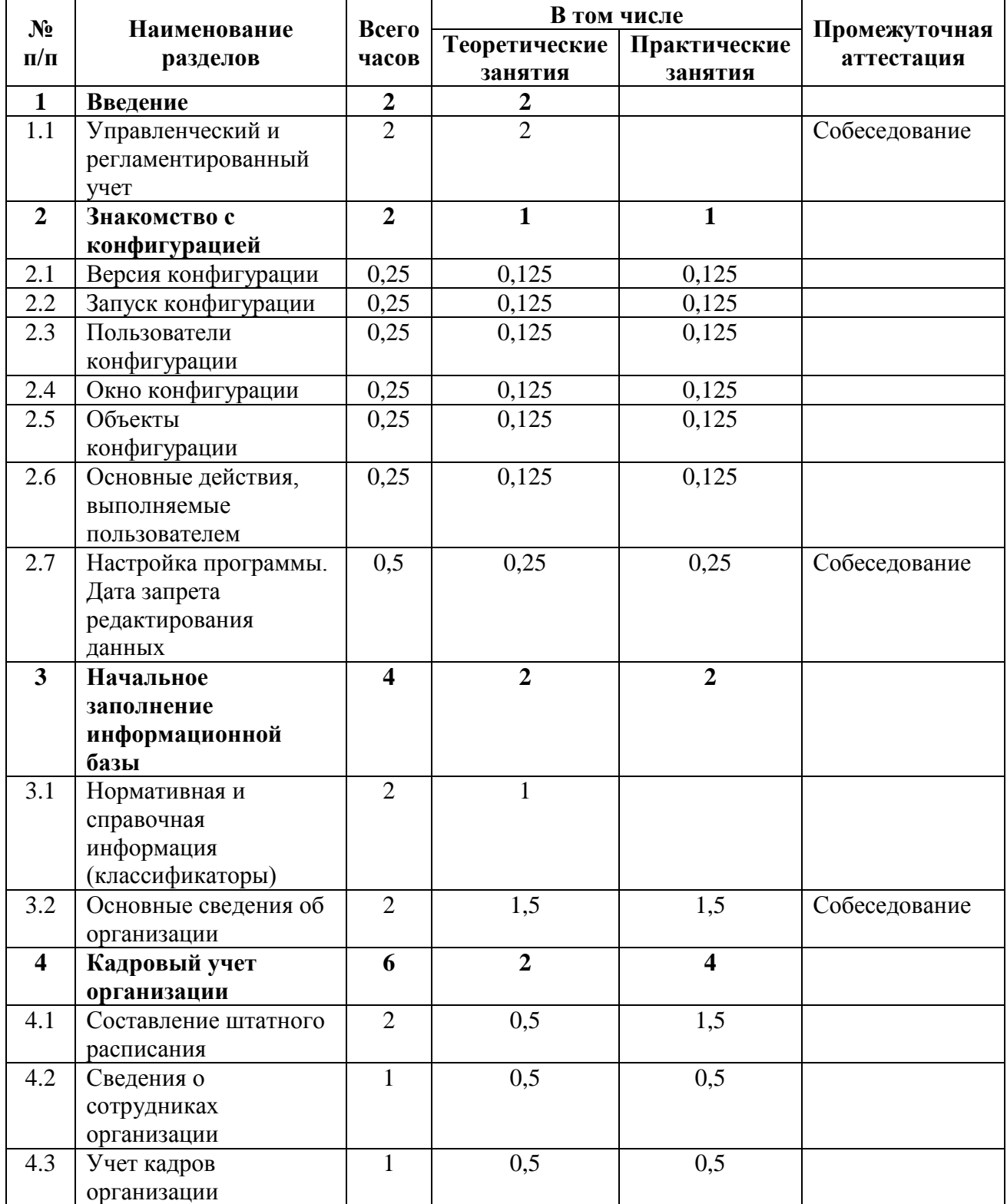

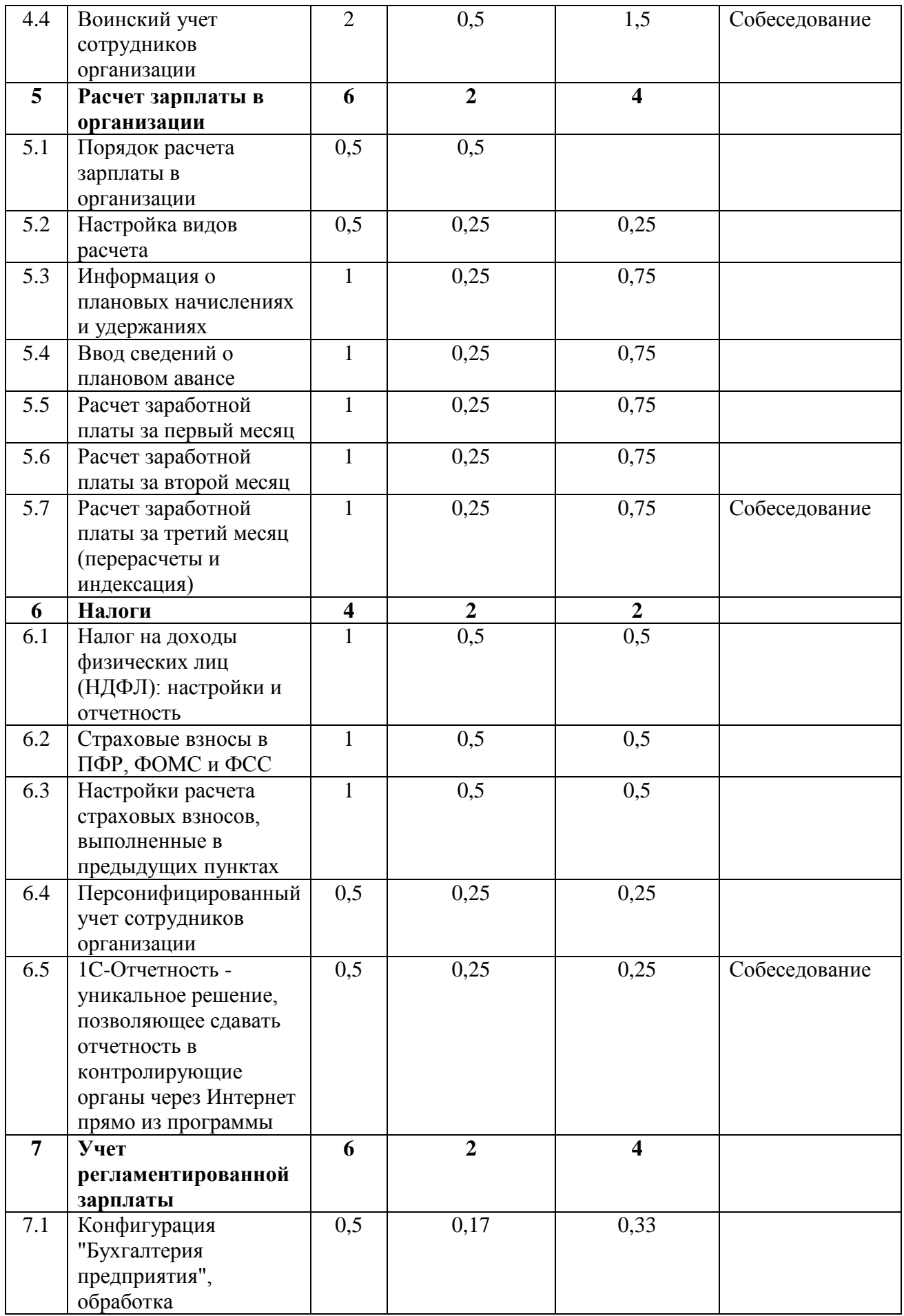

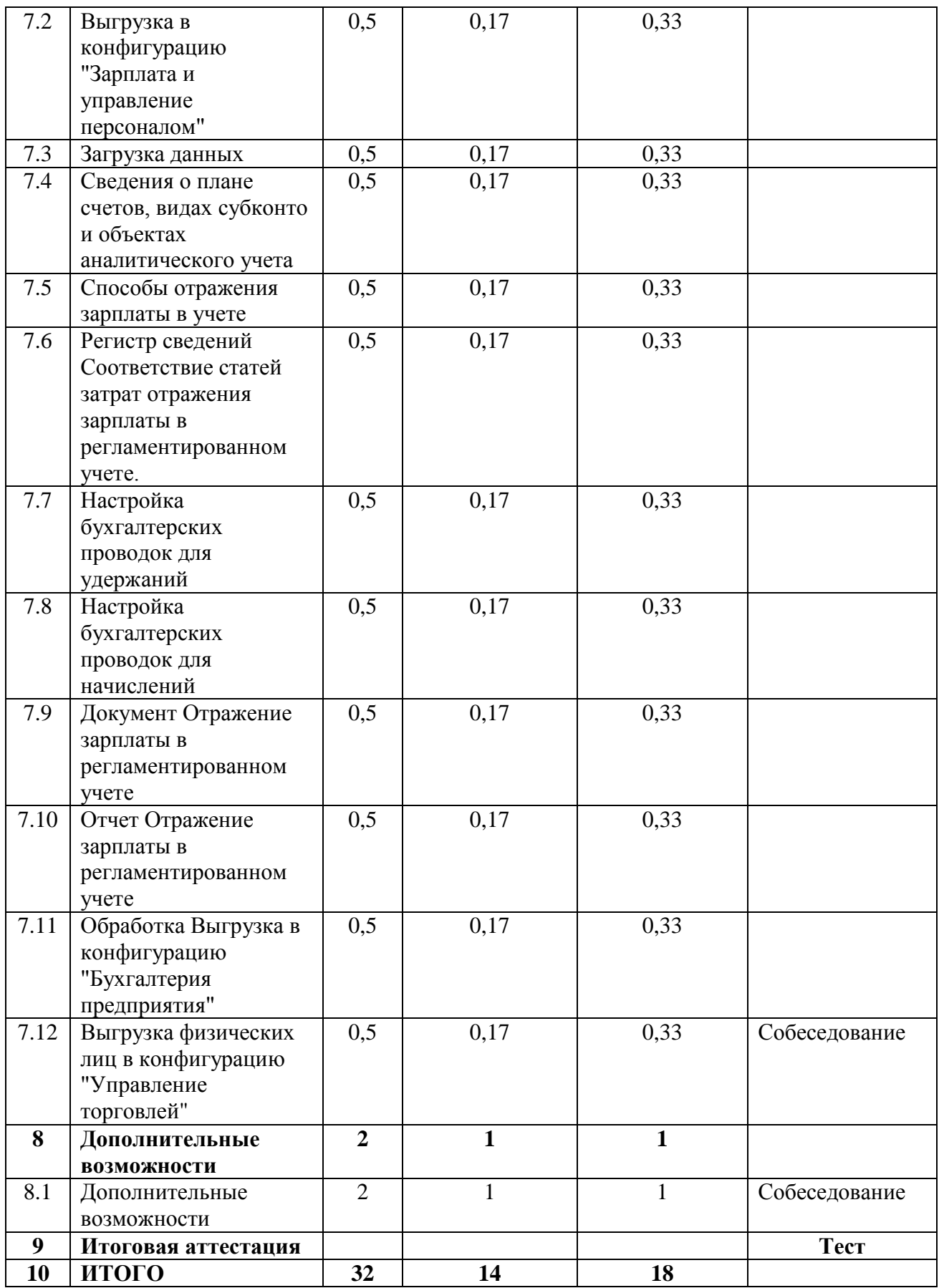

## **РАБОЧАЯ ПРОГРАММА**

**Тема 1.** Введение

- Управленческий и регламентированный учет
- **Тема 2.** Знакомство с конфигурацией
	- Версия конфигурации
	- Запуск конфигурации
	- Пользователи конфигурации
	- Окно конфигурации
	- Объекты конфигурации
	- Основные действия, выполняемые пользователем
	- Настройка программы. Дата запрета редактирования данных
- **Тема 3**. Начальное заполнение информационной базы
	- Нормативная и справочная информация (классификаторы)
	- Основные сведения об организации

**Тема 4.** Кадровый учет организации

- Составление штатного расписания
- Сведения о сотрудниках организации
- Учет кадров организации
- Воинский учет сотрудников организации

**Тема 5.** Расчет зарплаты в организации

- Порядок расчета зарплаты в организации
- Настройка видов расчета
- Информация о плановых начислениях и удержаниях
- Ввод сведений о плановом авансе
- Расчет заработной платы за первый месяц
- Расчет заработной платы за второй месяц
- Расчет заработной платы за третий месяц (перерасчеты и индексация)

**Тема 6.** Налоги

- Налог на доходы физических лиц (НДФЛ): настройки и отчетность
- Страховые взносы в ПФР, ФОМС и ФСС
- Настройки расчета страховых взносов, выполненные в предыдущих пунктах
- Персонифицированный учет сотрудников организации
- 1C-Отчетность уникальное решение, позволяющее сдавать отчетность в контролирующие органы через Интернет прямо из программы

**Тема 7.** Учет регламентированной зарплаты

- Конфигурация "Бухгалтерия предприятия", обработка Выгрузка в конфигурацию "Зарплата и управление персоналом"
- Загрузка данных
- Сведения о плане счетов, видах субконто и объектах аналитического учета
- Способы отражения зарплаты в учете
- Регистр сведений Соответствие статей затрат отражения зарплаты в регламентированном учете.
- Настройка бухгалтерских проводок для удержаний
- Настройка бухгалтерских проводок для начислений
- Документ Отражение зарплаты в регламентированном учете
- Отчет Отражение зарплаты в регламентированном учете
- Обработка Выгрузка в конфигурацию "Бухгалтерия предприятия"
- Выгрузка физических лиц в конфигурацию "Управление торговлей"

**Тема 8.** Дополнительные возможности

## **ОЦЕНОЧНЫЕ И МЕТОДИЧЕСКИЕ МАТЕРИАЛЫ**

ВОПРОС 1. Чтобы зарегистрировать в программе ЗУП 3.0 прием на работу сразу нескольких сотрудников и оформить приказ по форме №Т-1а необходимо:

1) Ввести новые элементы в справочник «Сотрудники», для каждого указать дату приема на работу и вызвать отчет «Унифицированная форма №Т-1а»

2) Ввести новые элементы в справочник «Сотрудники», для каждого ввести документ «Прием на работу», а затем сгруппировать документы в общий документ «Прием на работу списком»

3) Ввести новые элементы в справочник «Сотрудники» и ввести документ «Прием на работу списком»

4) Ввести новые элементы в справочник «Сотрудники», затем ввести документ «Прием на работу списком», и затем с помощью кнопки «Оформить приемы» ввести документы «Прием на работу» для каждого сотрудника

ВОПРОС 2. С помощью документа «Увольнение» в программе ЗУП 3.0:

1) Регистрируется увольнение сотрудника и оформляется приказ по форме №Т-8

2) Начисляется компенсация за неиспользованный отпуск, выходное пособие при увольнении, оформляется записка-расчет по форме №Т-61

3) Начисляется зарплата и страховые взносы уволенному сотруднику

4) Верны все вышеперечисленные ответы

5) Верны ответы 1 и 2

ВОПРОС 3. Как добавить новую позицию в штатное расписание в ЗУП 3.0?

1) Добавить новый элемент в справочник «Штатное расписание»

2) Ввести документ «Изменение штатного расписания», в котором добавить новую позицию штатного расписания

3) Добавить новый элемент в справочник «Штатное расписание», а затем ввести документ «Изменение штатного расписания»

4) В зависимости от настроек программы: либо добавить новый элемент в справочник «Штатное расписание», либо ввести документ «Изменение штатного расписания», в котором добавить новую позицию

ВОПРОС 4. В программе ЗУП 3.0 аванс сотрудникам может выплачиваться:

1) Фиксированной суммой или процентом от оклада

2) По расчету за первую половину месяца

3) Фиксированной суммой или по расчету за первую половину месяца

4) Фиксированной суммой, процентом от ФОТ или по расчету за первую половину месяна

ВОПРОС 5. Для регистрации и оплаты донорских дней (в соответствии со ст.186 ТК РФ) в программе ЗУП 3.0 применяется документ:

- 1) «Отпуск»
- 2) «Отсутствие с сохранением оплаты»
- 3) «Больничный лист»
- 4) «Оплата по среднему заработку»

ВОПРОС 6. Документ «Перенос отпуска» в программе ЗУП 3.0 используется для регистрации:

1) Переноса отпуска в случае болезни сотрудника во время отпуска

2) Переноса отпуска в случае исполнения государственных обязанностей во время отпуска

3) Переноса запланированного в графике отпусков отпуска сотрудника на другой срок

4) Верны ответы 1 и 2

ВОПРОС 7. При настройке графика работы, предусматривающего в одну из смен 12 рабочих часов, из которых 2 часа приходятся на ночное время, необходимо для соответствующего номера дня указать:

- 1) Явка 12 часов, Ночные часы 2 часа
- 2) Явка 10 часов, Ночные часы 2 часа
- 3) Явка 8 часов, Вечерние часы 2 часа, Ночные часы 2 часа
- 4) Явка 12 часов, Вечерние часы 2 часа, Ночные часы 2 часа

ВОПРОС 8. У работника со сменным графиком работы, один из рабочих дней по графику приходится на 8 марта. Как в ЗУП 3.0 оплатить работнику этот день в соответствии с законодательством?

1) Необходимо ввести документ «Работа в выходные и праздники», в котором указать, что сотрудник работал 8 марта

2) Необходимо ввести документ «Табель», в котором 8 марта проставить обозначение «РВ»

3) Ничего дополнительно делать не нужно, соответствующая оплата будет начислена автоматически при начислении зарплаты

ВОПРОС 9. Какие премии могут начисляться документом «Премии»?

1) В настройках которых указано, что начисление выполняется «Ежемесячно»

2) В настройках которых указано, что начисление выполняется «По отдельному документу»

3) В настройках которых указано, что начисление выполняется «В перечисленных месяцах»

4) Верны все вышеперечисленные ответы

ВОПРОС 10. Уплата НДФЛ за работников регистрируется в ЗУП 3.0 с помощью документа:

1) «Перечисление НДФЛ в бюджет»

2) Документами по выплате зарплаты («Ведомость в банк», «Ведомость в кассу»,

«Ведомость выплаты через раздатчика», «Ведомость перечислений на счета»)

3) Либо документами по выплате зарплаты, либо документами «Перечисление НДФЛ в бюджет»

## **Литература:**

1. Герасимова Л. Г., Смоляк Р. В. 1С:Зарплата и Кадры 8.3. Повседневные операции. Советы опытного бухгалтера – СПБ.: БХВ-Петербург, 2006.

2. Корнюшин В.И. Ведение бухгалтерского учета на основе решений 1С. – М.: ИНФРА-М, 2009.

3. Рязанцева Н.А., Рязанцев Д.Н. 1С: Предприятие. Бухгалтерский учет. Секреты работы. – СПБ.: БХВ-Петербург, 2004.

4. Харитонов С.А. Компьютерная бухгалтерия 8.3 в системе гибкой автоматизации бухгалтерского учета: Научно-методическое издание. – М.: ЗАО «1С», 2008.